## **Connecting a Sound Devices 702T or 744T Digital Audio Recorder to a computer**

The purpose of this wiki is to explain how to connect the Sound Devices Digital Audio Recorder (both model 702T and model 744T) to a computer. Once achieved, the recorded audio may be offloaded from the external recorder to another backup device.

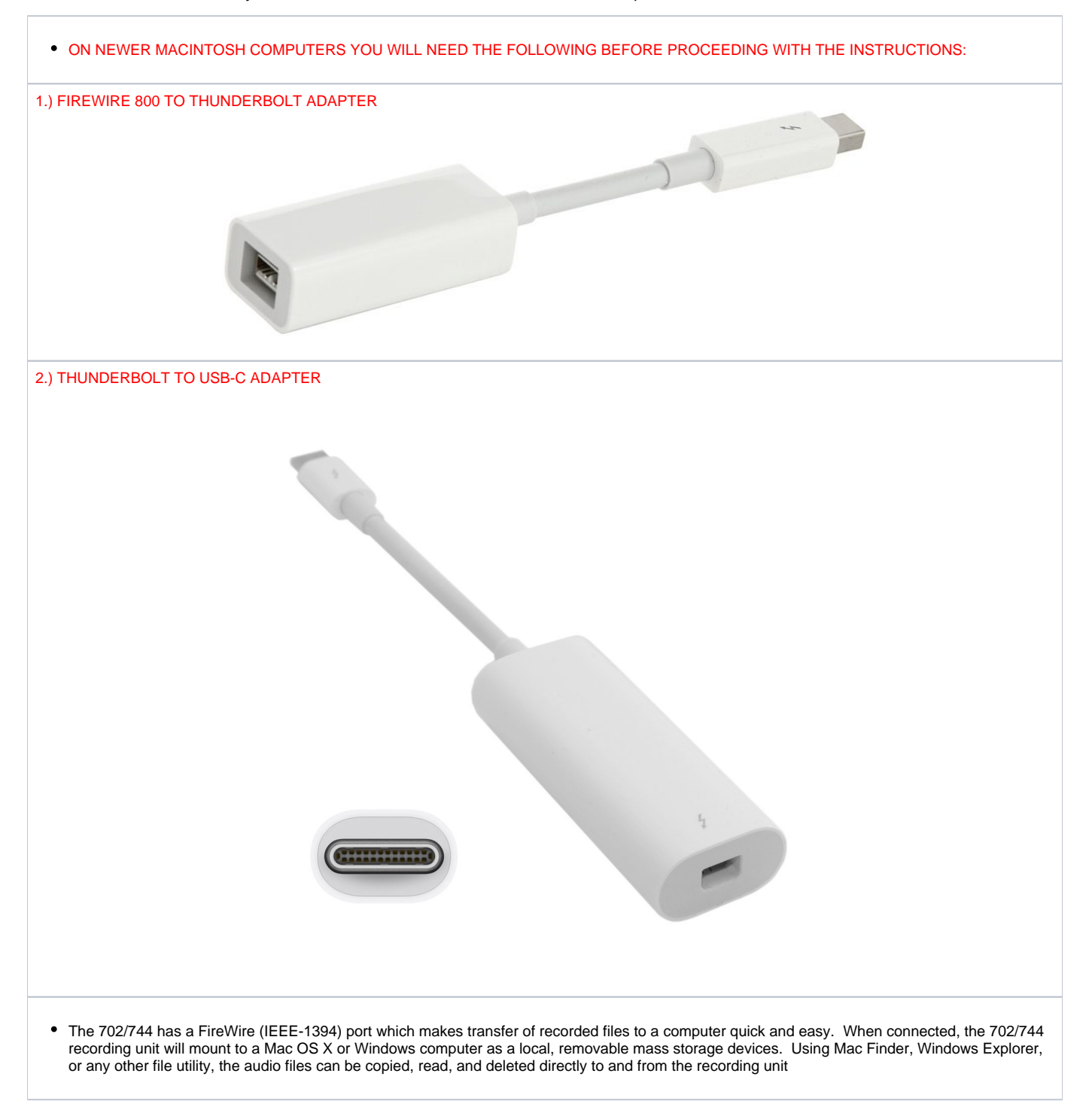

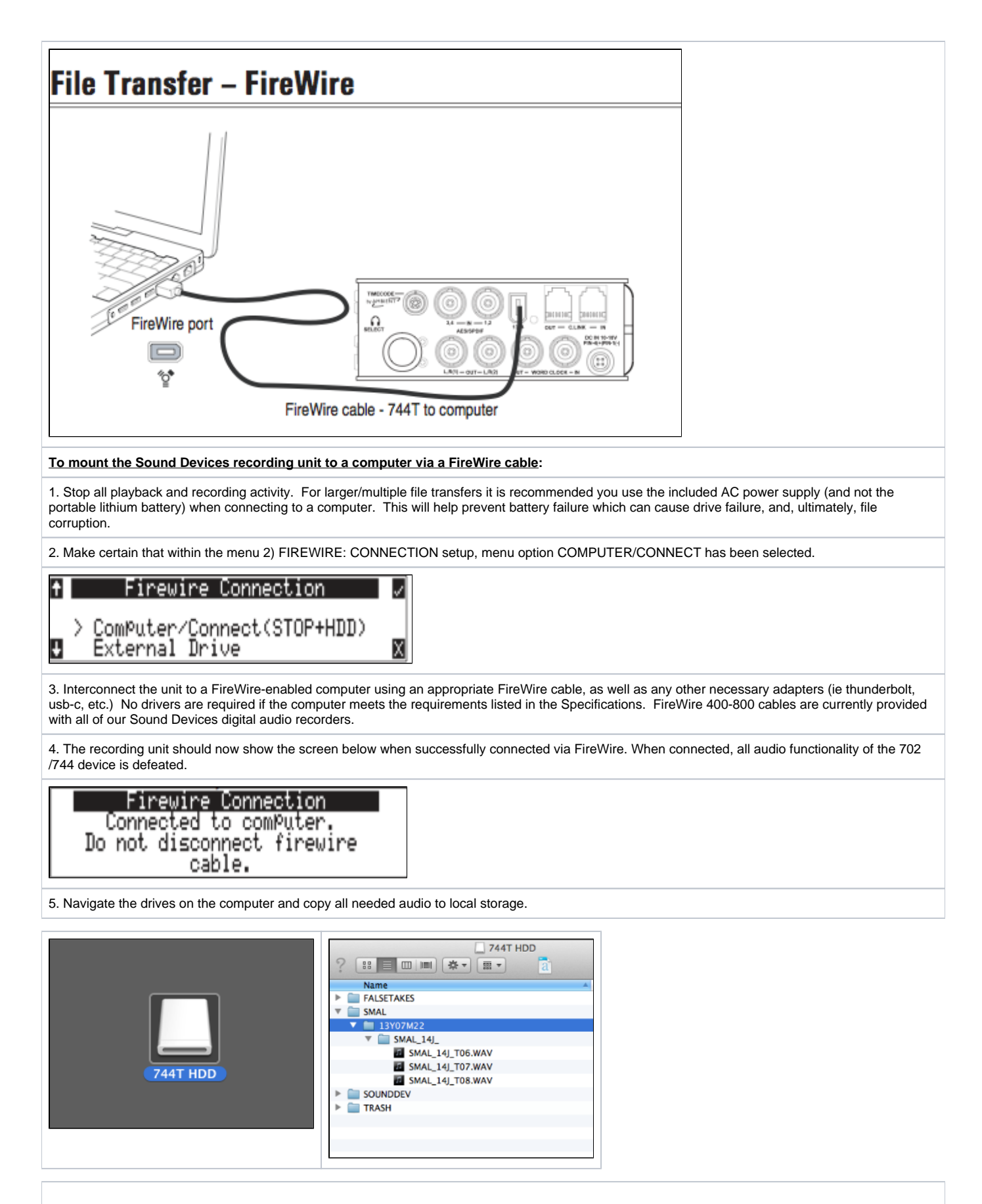

To avoid possible corruption of CompactFlash medium, always properly dismount the 702/744 from the operating system. On Mac platforms, drag the drive icons to the trash. On Windows platforms, use the "Disconnect External Media" icon in the system tray.

## **To un-mount the Sound Devices recording unit from a computer:**

1. Make certain that any software applications referencing the 702/744 are closed and that all file copy functions to and from the unit have been completed.

2. In Mac OS X, right-click the drive icon on the desktop and choose to eject the volume. Alternatively, you can drag the drive icon to the trash in the dock to eject.

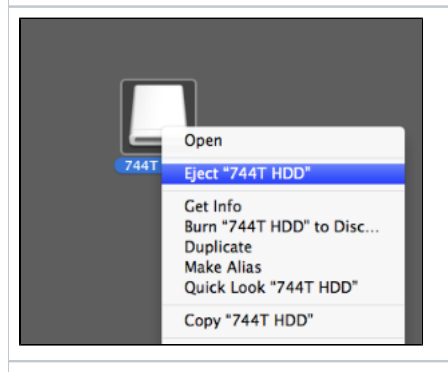

3. In Windows, right-click the drive icon and select "eject."

4. The cable between the computer and unit can now be disconnected. If a future connection is going to be made the cable can be left connected.

If the unit is disconnected from the computer via an eject command and the FireWire cable is still physically connected between the computer and recorder, the data connection can be made by entering the Setup Menu select 2) FIREWIRE: CONNECTION. Alternatively, press the STOP button and HDD button together to begin a FireWire connection.